**micro CA-300**

# micro CA-300 Инспекционная видеокамера

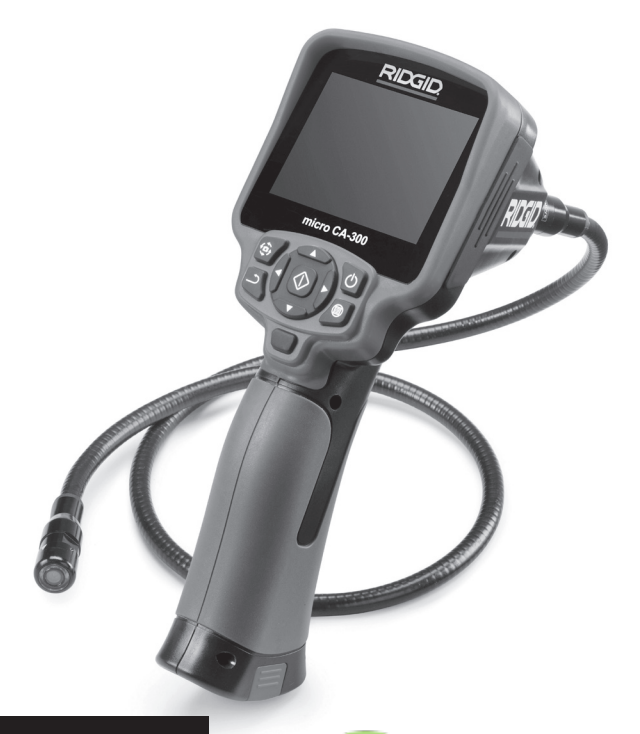

# ВНИМАНИЕ!

**Прежде чем пользоваться этим прибором, внимательно прочитайте данное руководство по эксплуатации. Непонимание и несоблюдение содержания данного руководства может привести к поражению электрическим током, пожару и/или серьезной травме.**

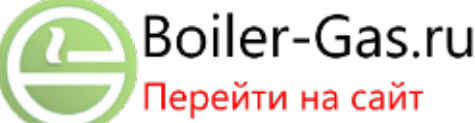

#### **Инспекционная видеокамера micro CA-300**

Запишите ниже заводской номер и сохраните заводской номер, указанный на фирменной табли

Заводской №

# Содержание

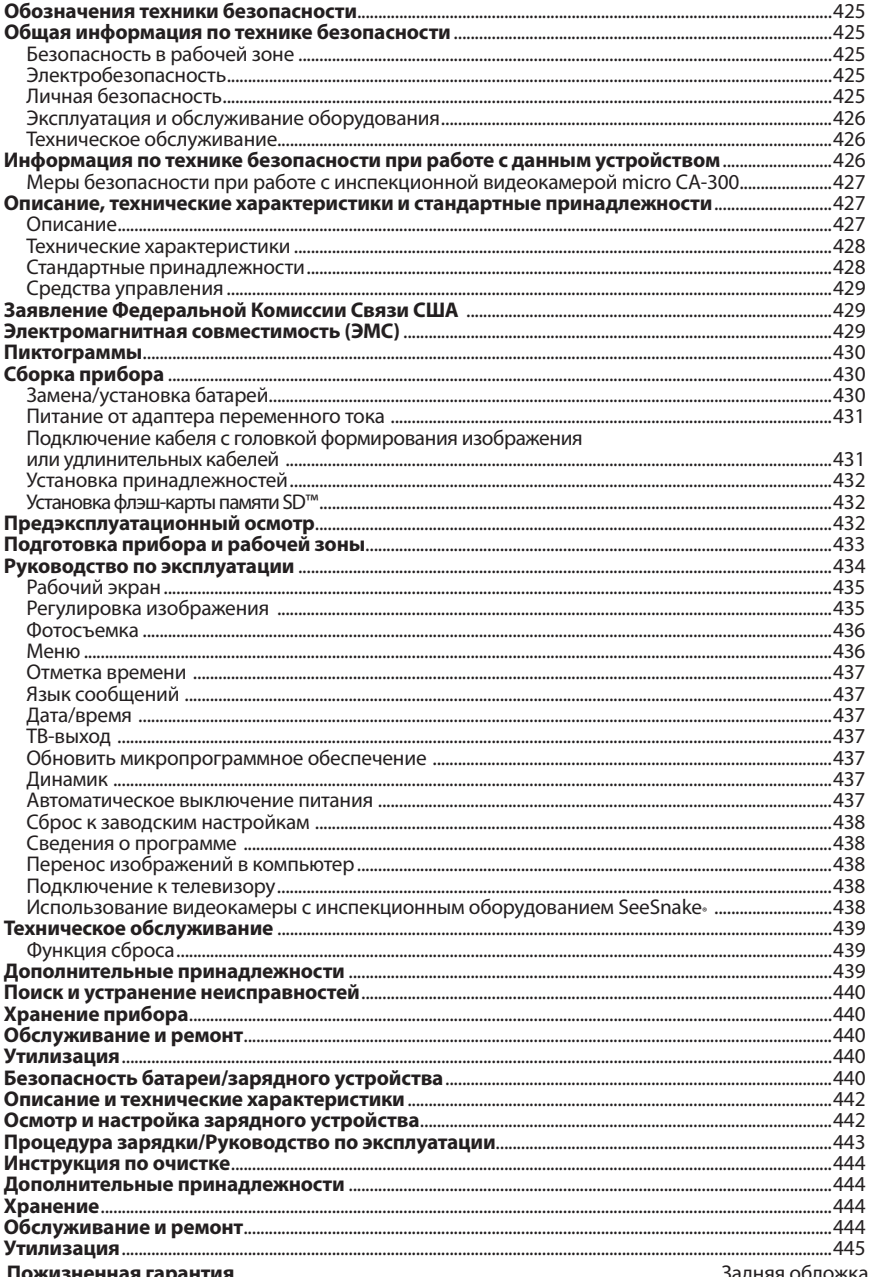

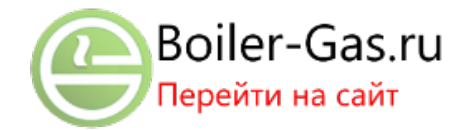

# Обозначения техники безопасности

В данном руководстве по эксплуатации изделия знаки техники безопасности и сигналь‑ ные слова используются для сообщения важной информации по безопасности. В данном разделе объясняется значение этих сигнальных слов и знаков.

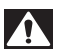

Это знак обозначения опасности. Он используется для предупреждения о травматических опасностях. Соблюдайте требования всех сообщений по технике безопас‑ ности, которые следуют за данным знаком, чтобы избежать возможных травм или летального исхода.

**ОПАСНО** ОПАСНО указывает на опасную ситуацию, которая, если ее не избежать, приведет к летальному исходу или к значительной травме.

ВНИМАНИЕ ВНИМАНИЕ указывает на опасную ситуацию, которая, если ее не избежать, может привести к летальному исходу или к значительной травме.

ОСТОРОЖНО ОСТОРОЖНО указывает на опасную ситуацию, которая, если ее не избежать, может привести к незначительной травме или к травме средней тяжести.

*ПРЕДУПРЕЖДЕНИЕ* ПРЕДУПРЕЖДЕНИЕ указывает на информацию, относящуюся к защите имущества.

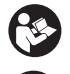

Этот знак означает "внимательно прочитайте руководство по эксплуатации перед использованием оборудования". Руководство по эксплуатации содержит важную информацию по безопасной и надлежащей работе с оборудованием.

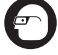

Этот знак означает "всегда надевайте защитные очки с боковыми щитками или за‑ крытые защитные очки при транспортировке или эксплуатации данного оборудования, чтобы снизить риск травмирование глаз".

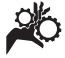

Этот знак указывает на риск того, что руки, пальцы или другие части тела могут быть защемлены или затянуты в привод или другие движущиеся части.

Этот знак указывает на опасность поражения электрическим током.

# Общая информация по технике безопасности

### ВНИМАНИЕ

Прочтите все предупреждения относи‑ тельно безопасного использования и все инструкции. Несоблюдение этих преду‑ преждений и инструкций может приве‑ сти к поражению электрическим током, пожару и/или серьезной травме.

#### СОХРАНИТЕ НАСТОЯЩУЮ ИНСТРУКЦИЮ!

### Безопасность в рабочей зоне

- • **Рабочая зона должна быть расчищена и хорошо освещена.** Несчастные случаи происходят, как правило, в загроможденных и слабо освещен‑ ных зонах.
- • **Недопустимо использовать оборудование во взрывоопасных средах, то есть вблизи горючих жидкостей, газов или пыли.** При работе с обо‑ рудованием могут появиться искры,

что может привести к воспламене‑ нию пыли или газов.

 • **Не допускается присутствие детей и посторонних лиц во время работы с оборудованием.** Отвлечение внима‑ ния может привести к потере управления оператором.

#### Электробезопасность

- • **Не прикасайтесь к заземленным поверхностям, например, трубам, нагревателям, кухонным плитам и холодильникам.** В противном случае, если тело человека заземлено, риск поражения током повышается.
- • **Берегите оборудование от дождя и влаги.** Проникновение воды внутрь оборудования увеличивает опасность поражения током.

#### Личная безопасность

 • **Будьте внимательны, контролируйте выполняемые действия и пользуйтесь здравым смыслом при работе с прибором. Запрещается эксплуатировать прибор,** 

**находясь в уставшем состоянии или под действием наркотиков, алкоголя или лекарственных препаратов.** Потеря концентрации при работе с оборудованием может привести к серьезным травмам.

- • **Не следует дотягиваться к рабочим частям машины с большого расстояния. Всегда сохраняйте устойчивое положение и равновесие.**  Это обеспечивает более уверенное владение прибором в непредсказуе‑ мых ситуациях.
- • **Используйте индивидуальные средства защиты.** Всегда используйте сред‑ ства защиты глаз. Использование в соответствующих условиях пылезащит‑ ной маски, ботинок с нескользящими подошвами, каски, берушей или других защитных средств снижает травмоопасность.

### Эксплуатация и обслуживание оборудования

- • **Не перегружайте оборудование. Используйте соответствующее оборудование для каждого типа работы.**  Правильный выбор оборудования в соответствии с задачей способству‑ ет более качественному, безопасно‑ му и быстрому выполнению работы.
- • **Не используйте оборудование, если его переключатель не переводится в положение "ВКЛ" или "ВЫКЛ".** Лю‑ бой прибор с неисправным выклю‑ чателем электропитания опасен, его следует отремонтировать.
- • **Перед выполнением любых регулировок, замены принадлежностей или постановкой прибора на хранение следует вытащить из него батарейки электропитания.** Подобные меры предосторожности снижают травмоопасность.
- • **Храните неиспользуемое оборудование вдали от детей. Не допускайте использование оборудования лицами, не работавшими с ним ранее и не ознакомленными с данными инструкциями.** Оборудование может представлять опасность в руках неквалифицированных пользователей.
- Следите за состоянием оборудова**ния.** Проверяйте отсутствие деталей, их поломку и другие нарушения, которые могут повлиять на работу

прибора. В случае повреждения оборудования перед работой, устраните неполадки. Неисправное техническое состояние приборов является причи‑ ной многих несчастных случаев.

- • **Используйте оборудование и принадлежности в соответствии с настоящим руководством, принимая во внимания условия и цели эксплуатации.** Использование оборудова‑ ние не по назначению может стать причиной опасной ситуации.
- Используйте только принадлежно**сти, рекомендованные производителем для данного прибора.** Принад‑ лежности, подходящие для работы с одним оборудованием, могут быть опасными при использовании с другим.
- • **Следите за тем, чтобы ручки прибора оставались сухими и чистыми; не допускайте попадания на них масла или смазки.** Это обеспечит лучшее управление оборудованием.

### Техническое обслуживание

 • **Ремонт оборудования должен осуществлять квалифицированный персонал с использованием оригинальных запасных частей.** Только таким образом гарантируется безопасность при использовании прибора.

# Информация по технике безопасности при работе с данным устройством

#### ВНИМАНИЕ

Данный раздел содержит важную инфор‑ мацию по безопасности, специфическую для данной инспекционной видеокамеры.

Чтобы снизить риск поражения электро‑ током или получения другой тяжелой травмы, перед использованием инспекци‑ онной видеокамеры micro CA‑300 RIDGID® внимательно ознакомьтесь с указанными мерами предосторожности.

#### СОХРАНИТЕ НАСТОЯЩУЮ ИНСТРУКЦИЮ!

В переносной сумке инспекционной видео‑ камеры micro CA‑300 имеется кармашек для руководства, для того чтобы оператор всегда носил руководство вместе с оборудованием.

### Меры безопасности при работе с инспекционной видеокамерой micro CA‑300

- • **Не подвергайте блок дисплея воздействию воды или дождя. Это повышает риск поражения электрическим током.** Головка формирования изображения видеокамеры micro CA‑300 и кабель имеют водозащитное исполнение до глубины погружения 10 футов (3 метра). Переносной блок дисплея не имеет водозащитного ис‑ полнения.
- **• Не пользуйтесь инспекционной видеокамерой micro CA-300 там, где может присутствовать электрическое напряжение.** Это повышает риск поражения электрическим током.
- **• Не кладите инспекционную видеокамеру micro CA-300 в такие места, где присутствуют движущиеся детали механизмов.** Это повышает риск травм при попадании частей тела в движущиеся детали.
- **• Не используйте этот прибор для осмотра людей или какой-либо иной медицинской цели.** Это не меди‑ цинский прибор. Такое применение прибора может привести к травмам.
- **• Всегда используйте соответствующие индивидуальные средства защиты при переноске и эксплуатации инспекционной видеокамеры micro CA-300.** В канализационных стоках и в других зонах могут при‑ сутствовать химические вещества, бактерии и другие материалы, кото‑ рые могут быть токсичными, зараз‑ ными, могут причинять ожоги или наносить иные травмы. **В состав соответствующих средств индивидуальной защиты всегда должны входить защитные очки и перчатки,** а также могут входить латексные или резиновые перчатки, защитные маски для лица, закрытые защитные очки, защитные комбинезоны, респи‑ раторы и обувь со стальным носком.
- **• Соблюдайте гигиену.** Мойте руки и другие части тела, соприкасавшиеся с содержанием водостоков, горячей во‑ дой с мылом после переноски инспек‑ ционной видеокамеры micro CA‑300 или работы по осмотру водостоков и других зон, которые могут содержать химикаты или бактерии. Не ешьте и

не курите во время работы или пере‑ носки инспекционной видеокамеры micro CA-300. Это поможет предотвратить заражение токсичными или инфекционными веществами.

 • **Запрещается работать с инспекционной видеокамерой micro CA-300, если оператор или прибор находятся в воде.** Работа с электроприбором в воде повышает риск удара током.

Декларация соответствия ЕC (890-011-320.10) выпускается отдельным сопроводительным буклетом к данному руководству только по требованию.

Если у вас возникли вопросы, касающиеся этого изделия RIDGID®:

- Обратитесь к местному дистрибьюто‑ ру RIDGID.
- Чтобы найти контактный телефон местного дистрибьютора RIDGID, войдите на сайт www.RIDGID.com или www.RIDGID.ru в сети Интернет.
- Обратитесь в Отдел технического обслуживания RIDGID по адресу rtctechservices@emerson.com, в США и Канаде вы также можете позвонить по телефону (800) 519-3456.

# Описание, технические характеристики и стандартные принадлежности

### Описание

Инспекционная видеокамера micro CA‑300 RIDGID представляет собой мощное пере‑ носное устройство цифровой записи. Пол‑ ностью цифровая платформа позволяет вам записывать фото- и видеоизображения при осмотре труднодоступных мест. Некоторые функции управления изображением, та‑ кие как поворот изображения и цифровое масштабирование встроены в систему, что обеспечивает подробный и точный визу‑ альный осмотр. К прибору можно подклю‑ чить внешнюю память или использовать функцию вывода изображения на телеви‑ зор. Принадлежности (зеркало, крючок и магнит), прикрепляемые к головке форми‑ рования изображений, входят в комплект и расширяют возможности применения.

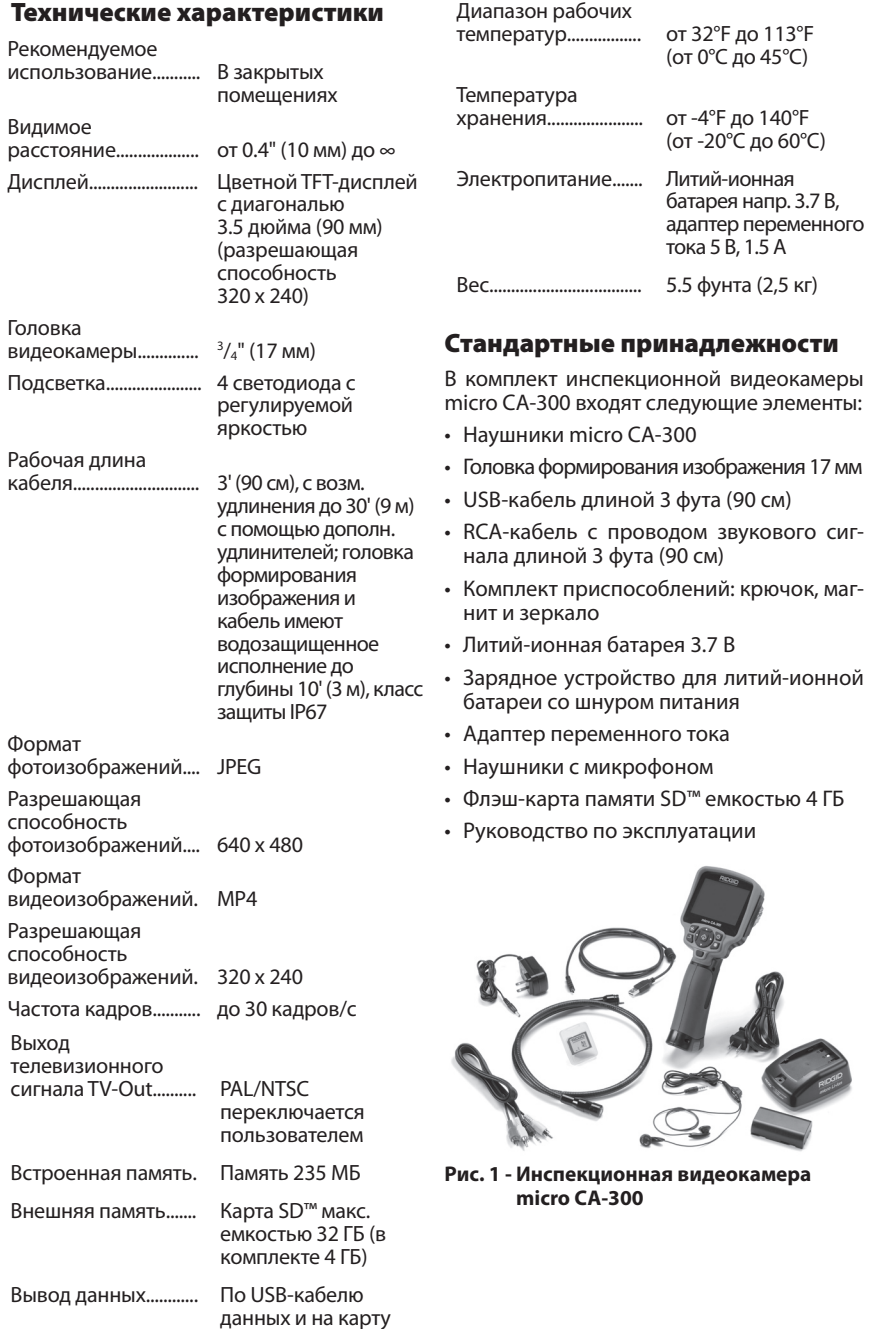

памяти SD™

### Средства управления

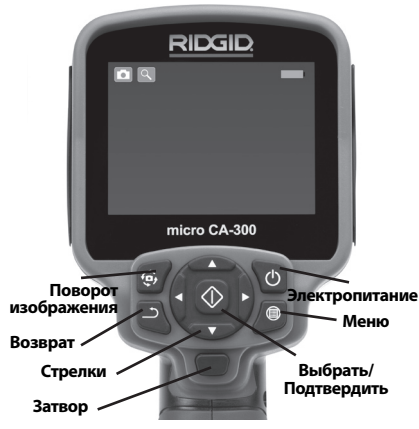

Рис. 2 - Средства управления

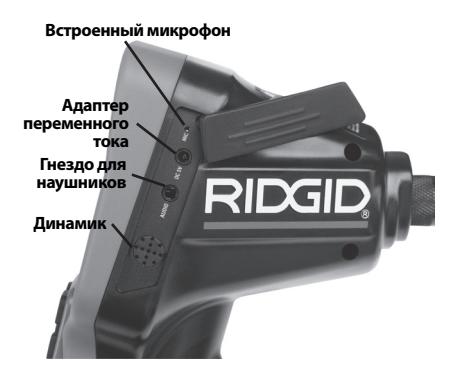

Рис. 3 - Крышка гнезд с правой стороны прибора

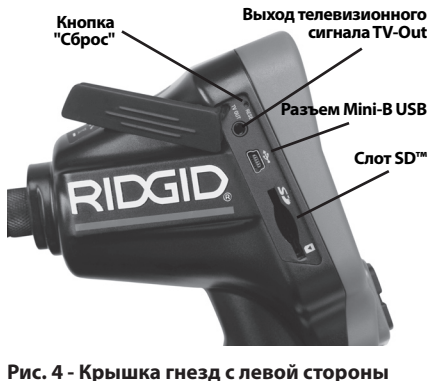

прибора

# Заявление Федеральной Комиссии Связи США

Данный прибор был протестирован и показал соответствие с ограничениями для Класса В цифровых устройств, в соответствии с Частью 15 Правил ФКС. Эти ограничения представляют собой обоснованную защиту против недопустимых помех в жилых помещениях.

Этот прибор генерирует, использует и может излучать энергию радиочастот, и, если он не будет установлен и использован в соответствии с руководством, может создавать недопустимые помехи для радиосвязи.

Однако нет гарантий, что в каком-то конкретном случае не случится помех.

Если данный прибор создает недопустимые помехи для радио либо телевизионного приема, что можно определить ВКЛЮЧАЯ и ВЫКЛЮЧАЯ прибор, пользователь может попробовать исправить помехи следующими способами:

- Переориентировать либо переместить принимающую антенну.
- Увеличить дистанцию между прибором и приемником.
- Получить консультацию у дилера либо опытного техника по радио/ТВ.

# Электромагнитная совместимость (ЭМС)

Термин "электромагнитная совместимость" использован с целью обозначить способность продукта безошибочно функционировать в среде с излучаемыми электромагнитными помехами и электростатическими разрядами, не создавая электромагнитных помех другому оборудованию.

**ПРЕДУПРЕЖДЕНИЕ** Инспекционная видеокамера RIDGID micro CA-300 соответствует всем действующим стандартам по электромагнитной совместимости ЭМС. Однако, невозможно полностью исключить вероятность создания прибором помех для других устройств.

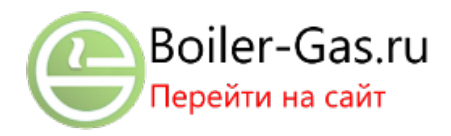

# Пиктограммы

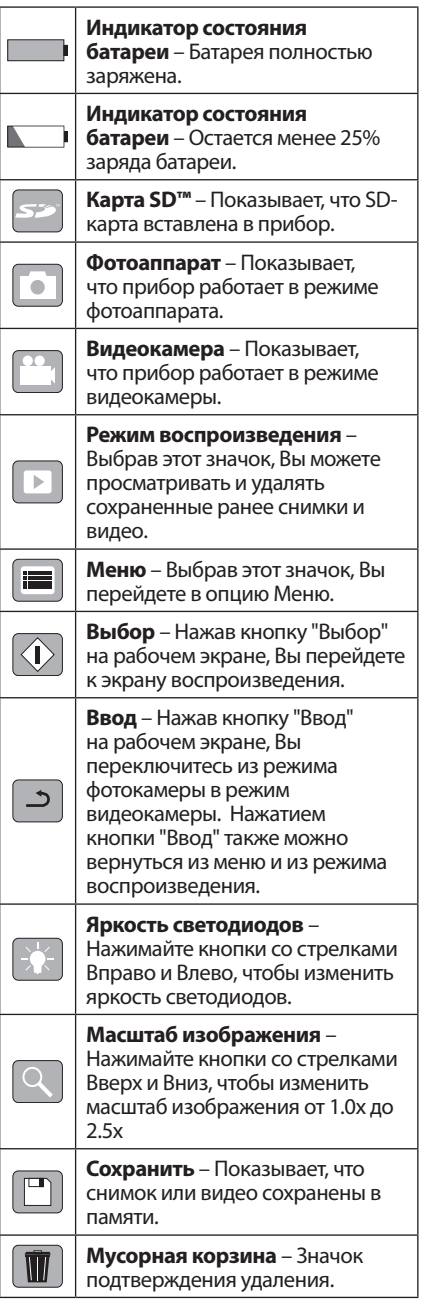

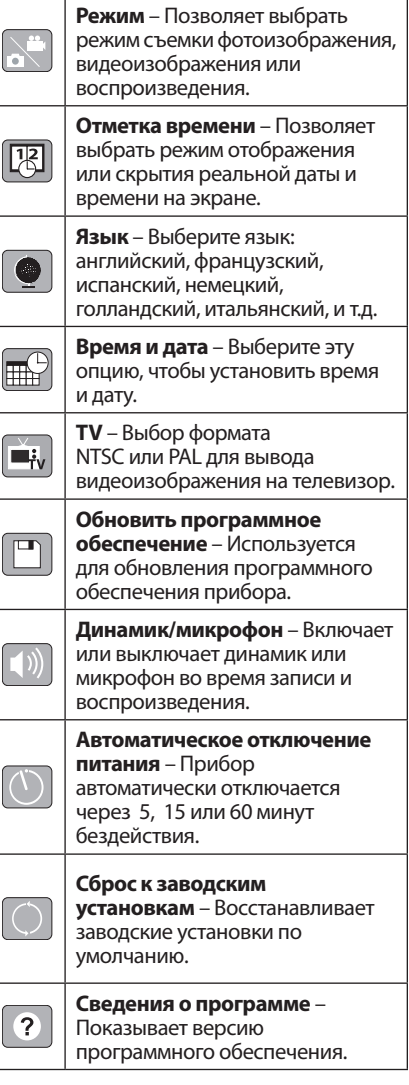

# Сборка прибора

### ВНИМАНИЕ

Для снижения риска тяжелых травм во ..<br>время использования выполняйте данные процедуры надлежащей сборки прибора.

### Замена/установка батарей

Инспекционная видеокамера micro СА‑300 поставляется без установленной батареи питания. Если на дисплее прибора появля‑

ется индикатор батарейки <sub>1</sub> то разряженную батарею прибора следует зарядить. Извлеките батарею из прибора перед его длительным хранением во избежание возникновения течи электролита из батареи.

1. Сожмите вместе зажимы батареи (*см. рис. 5*) и вытяните ее наружу, чтобы снять крышку отсека батареи. При не‑ обходимости сдвиньте и извлеките ба‑ тарею наружу.

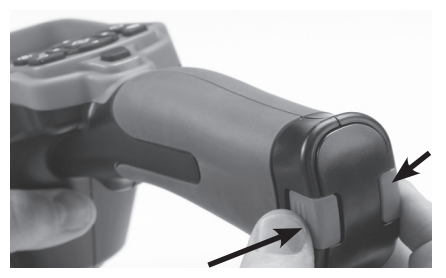

**Рис. 5 - Крышка батарейного отсека**

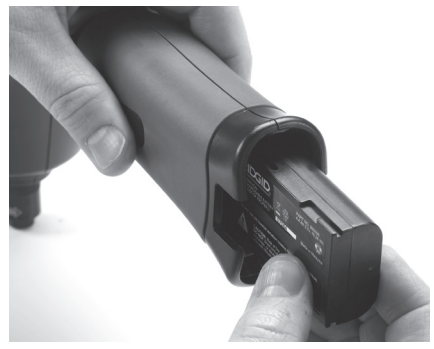

**Рис. 6 - Извлечение/установка батареи**

- 2. Вставьте часть батареи с контактами в инспекционную видеокамеру, как по‑ казано на *рис. 6*.
- 3. Установите на место крышку отсека ба‑ тареи.

### Питание от адаптера переменного тока

Питание инспекционной видеокамеры micro CA‑300 можно также осуществлять от имею‑ щегося в комплекте адаптера переменного тока.

- 1. Откройте крышку гнезд с правой сто‑ роны прибора (*рис. 3*).
- 2. Сухими руками подсоедините вилку адаптера переменного тока к розетке.

3. Вставьте цилиндрический штекер адап‑ тера переменного тока в гнездо с мар‑ кировкой "DC 5V" ("Напряжение 5 В пост. тока").

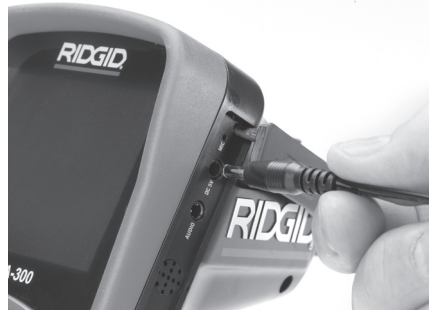

**Рис. 7 - Питание прибора от адаптера переменного тока**

### Подключение кабеля с головкой формирования изображения или удлинительных кабелей

Чтобы использовать инспекционную ви‑ деокамеру micro CA‑300, необходимо при‑ соединить кабель с головкой формиро‑ вания изображения к переносному блоку дисплея. Перед подсоединением кабеля к переносному блоку дисплея, удостоверь‑ тесь, что ключ и прорезь (*рис. 8*) совмеще‑ ны надлежащим образом. После этого от руки затяните цилиндрическую ручку с на‑ каткой, чтобы зафиксировать соединение.

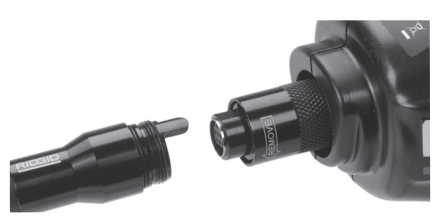

**Рис. 8 - Кабельные соединения**

Чтобы увеличить длину кабеля видеока‑ меры до 30 футов (9 м), можно использо‑ вать имеющиеся в комплекте удлинители кабелей длиной 3 фута (90 см) и 6 футов (180 см). Чтобы подсоединить удлинитель‑ ный кабель, сначала отсоедините кабель головки видеокамеры от дисплейного блока, отвернув цилиндрическую ручку с накаткой. Подсоедините удлинительный кабель к переносному дисплею, как опи‑ сано выше (*рис. 8*). Присоедините конец с ключом кабеля головки видеокамеры к концу с прорезью удлинительного кабеля и от руки затяните цилиндрическую ручку с накаткой для фиксации соединения.

### Установка принадлежностей

Все три приспособления (крючок, магнит и зеркало), входящие в комплект прибора, присоединяются к головке формирования изображения аналогичным образом.

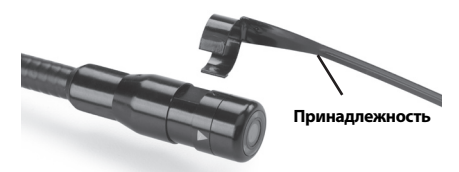

#### **Рис. 9 - Установка принадлежности**

Чтобы прикрепить приспособление, необ‑ ходимо удерживать головку формирова‑ ния изображения так, как показано на *рис. 9*. Вставьте полукруглый конец приспосо‑ бления на лыски головки формирования изображения. Затем для фиксации повер‑ ните приспособление на 1/4 оборота.

#### Установка флэш-карты памяти SD™

Откройте крышку гнезд с левой стороны прибора (*рис. 4*), чтобы получить доступ к слоту для установки SD-карты. Вставьте SD-карту в слот, контакты должны быть повернуты к вам, а часть карты со скосом должна быть обращена вниз (*рис. 10*). SDкарты вставляются только в одном положе‑ нии, поэтому не следует прилагать усилий. По‑ сле установки SD-карты, в левом верхнем углу экрана появится небольшой значок SD-карты, с указанием количества снимков и продолжительности видеозаписи, которые можно сохранить на SD-карте.

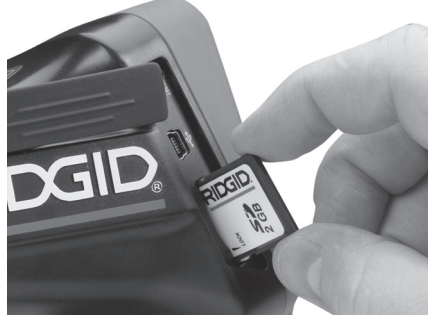

**Рис. 10 - Установка SD-карты**

# Предэксплуатационный осмотр

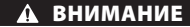

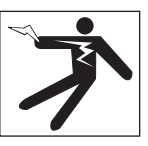

Перед каждым использованием осма‑ тривайте инспекционную видеокамеру, устраняйте малейшие неисправности, чтобы снизить риск серьезной травмы в результате поражения током и других причин, а также чтобы предотвратить выход прибора из строя.

- 1. Убедитесь, что прибор ВЫКЛЮЧЕН.
- 2. Извлеките батарею и осмотрите ее на предмет повреждений. При необходи‑ мости замените батарею. Запрещается использовать инспекционную видео‑ камеру с поврежденной батареей.
- 3. Удалите с прибора любое масло, смаз‑ ку или грязь. Это поможет предотвра‑ тить выскальзывание прибора из рук.
- 4. Осмотрите инспекционную видеока‑ меру micro CA‑300 и убедитесь в от‑ сутствии поврежденных, изношенных, утерянных или заедающих деталей или любых других неисправностей, которые могут помешать нормальной и безопасной работе.
- 5. Осмотрите и проверьте отсутствие кон‑ денсата в объективе головки видеокамеры. Во избежание повреждения при‑ бора, не используйте видеокамеру, если внутри объектива имеется конденсат. Дайте воде испариться, прежде чем сно‑ ва использовать прибор.
- 6. Осмотрите кабель по всей длине и убе‑ дитесь в отсутствии трещин или повреж‑ дений. Через поврежденный кабель в прибор может попасть вода, что повы‑ шает риск поражения электрическим током.
- 7. Проверьте герметичность соединений между переносным прибором, удлини‑ тельными кабелями и кабелем головки формирования изображения. Водоне‑ проницаемость кабеля обеспечивается при надлежащей сборке всех его соединений. Убедитесь, что прибор собран правильно.

8. Проверьте, на месте ли предупредительные этикетки, хорошо ли они прикреплены и разборчивы (рис. 11).

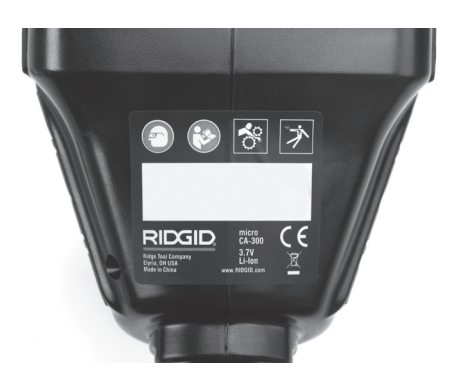

Рис. 11 - Предупреждающая этикетка

- 9. Если во время проверки были обнаружены какие-либо неисправности, не пользуйтесь инспекционной видеокамерой до их устранения и выполнения надлежащего технического обслуживания.
- 10. Сухими руками вновь установите батарею.
- 11. Нажмите и удерживайте кнопку питания в течение одной секунды. Лампы головки формирования изображения должны загореться, затем появится экран заставки. После подготовки видеокамеры к работе на экране появится изображение в реальном времени, формируемое видеокамерой. Если изображение на экране не появится, обратитесь к разделу "Поиск и устранение неисправностей" данного руководства.
- 12. Чтобы ВЫКЛЮЧИТЬ прибор, нажмите и удерживайте кнопку питания в течение одной секунды.

# Подготовка прибора и рабочей зоны

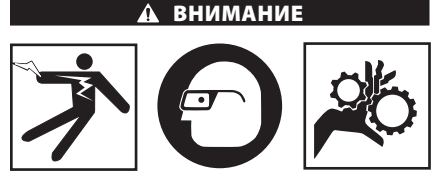

Настройте инспекционную видеокамеру micro CA-300 и организуйте рабочую зону в соответствии с указанными процедурами для того, чтобы снизить риск травм от поражения электрическим током, попадания в движущиеся детали механизмов и других причин, а также предотвратить повреждение прибора.

- 1. Проверьте в рабочей зоне:
	- Соответствующее освещение.
	- Отсутствие легковоспламеняющихся жидкостей, паров или горючей пыли. Если такие условия имеются, не следует приступать к работе в этой зоне до тех пор, пока источники опасностей не будут определены и устранены. Инспекционная видеокамера micro CA-300 не имеет взрывозащищенного исполнения и может создавать искры.
	- Чистое, ровное, устойчивое и сухое место для оператора. Не применяйте инспекционную видеокамеру, стоя в воде.
- 2. Осмотрите зону или пространство, которое вы собираетесь обследовать, и определите, соответствует ли инспекционная видеокамера micro CA-300 этой задаче.
	- Определите точки доступа к месту. Минимальный диаметр отверстия, в которое может пройти 17-миллиметровая головка видеокамеры, составляет примерно 3/4 дюйма (19 мм).
	- Определите расстояние до исследуемого объекта. К видеокамере можно дополнительно подсоединить удлинительные кабели до достижения длины 30 футов (9 м).
	- Определите, имеются ли какие-либо препятствия, из-за которых кабель придется круто поворачивать. Кабель инспекционной видеокамеры может без повреждений войти в отверстие радиусом 5 дюймов (13 см).
	- Определите, имеется ли в проверяемой зоне электропитание. Если да, то электропитание в этой зоне необходимо ОТКЛЮЧИТЬ, чтобы уменьшить риск поражения электрическим током. Используйте соответствующие процедуры отключения питания и навешивания замков на рубильники, чтобы предотвратить повторную подачу электропитания во время осмотра.
	- Определите, могут ли во время осмотра встретиться какие-либо жидкости.

Головка формирования изображения видеокамеры и кабель имеют водо‑ защитное исполнение до глубины по‑ гружения 10 футов (3 метра). На боль‑ ших глубинах вода может проникнуть в кабель и в головку формирования изображения, что приведет к удару током либо повреждению оборудова‑ ния. Переносной блок дисплея имеет водозащитное исполнение (IP65), но его не следует погружать в воду.

- Определите, имеются ли в контролируемой зоне какие-либо химикаты, особенно при проверке канализаци‑ онных трубопроводов. Очень важно понимать необходимость особых мер безопасности для работы в при‑ сутствии химикатов. Свяжитесь с производителем химикатов для по‑ лучения необходимой информации. Химикаты могут повредить или испо‑ ртить инспекционную видеокамеру.
- • Определите температуру зоны и предметов в зоне. Рабочая темпера‑ тура инспекционной видеокамеры находится в диапазоне от от 32°F до 130°F (0°C до 55°C). При использова‑ нии прибора в зонах, где температу‑ ра превышает указанный диапазон, или касание видеокамерой более горячих или холодных объектов мо‑ жет привести к выходу ее из строя.
- Определите, есть ли в осматриваемой зоне движущиеся детали меха‑ низмов. Если да, привод этих дета‑ лей необходимо отключить, чтобы предотвратить движение во время осмотра с тем, чтобы снизить риск попадания частей тела в движу‑ щиеся детали. Используйте соответ‑ ствующие процедуры выключения питания и навешивания замков на рубильники, чтобы предотвратить повторное включение движущихся деталей во время осмотра.

Если инспекционная видеокамера micro CA‑300 не является подходящим прибором для этой работы, имеется другое инспек‑ ционное оборудование RIDGID. Полный перечень продукции RIDGID приведен в каталоге RIDGID в сети Интернет на сайте www.RIDGID.com или www.RIDGID.ru.

3. Перед каждым применением инспек‑ ционную видеокамеру micro CA‑300 необходимо надлежащим образом осмотреть и проверить.

4. Установите требуемые для выполне‑ ния задания дополнительные принад‑ лежности.

# Руководство по эксплуатации

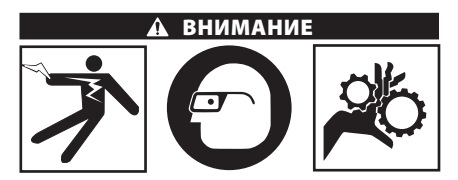

Всегда надевайте средства защиты ор‑ ганов зрения, чтобы защитить глаза от грязи и других инородных тел.

Выполняйте требования инструкции по эксплуатации, чтобы уменьшить риск поражения электрическим током, попа‑ дания в движущиеся детали механизмов или других причин.

- 1. Убедитесь, что инспекционная видео‑ камера правильно настроена, а рабо‑ чая зона организована должным обра‑ зом, и в ней отсутствуют посторонние лица и другие отвлекающие моменты.
- 2. Нажмите и удерживайте кнопку пи‑ тания в течение двух секунд. Лампы головки формирования изображения должны ЗАГОРЕТЬСЯ, затем появится экран заставки Этот экран указывает, что прибор запускается. После полно‑ го включения прибора экран заставки автоматические переключится на ра‑ бочий экран.

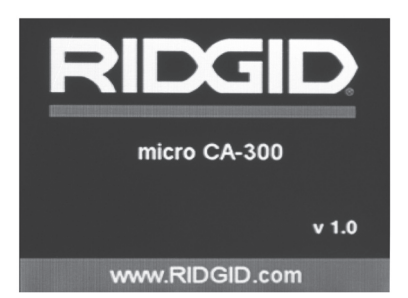

#### **Рис. 12 - Экран-заставка**

**(Примечание. Версия меняется с каждым обновлением микропрограммного обеспечения.)**

RIDG **Инспекционная видеокамера micro CA-300**

### Рабочий экран

Рабочий экран - это экран, на котором вы выполняете большую часть своей работы. На экран выводится изображение с видеокамеры в реальном времени. Вы можете изменять масштаб изображения, настраивать яркость светодиодов, сохранять фотоили видеоизображение с этого экрана.

В верхней части экрана имеется строка состояния, показывающая режим прибора, масштаб, значок флэш-карты SD™ (если она установлена в прибор), объем доступной памяти и ВКЛ/ВЫКЛ состояние динамика/ микрофона. Если включена отметка времени, нижняя строка показывает дату и время.

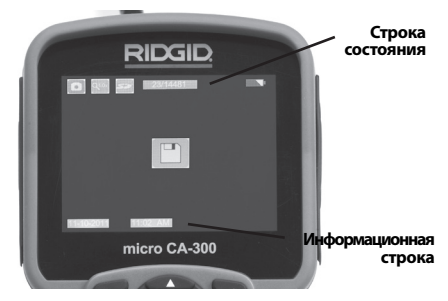

**Рис. 13 - Рабочий экран**

После ВКЛЮЧЕНИЯ инспекционной видеокамеры режим по умолчанию – захват неподвижных изображений.

После нажатия кнопки меню в любое время осуществляется выход в меню. Меню открывается поверх экрана с изображением от видеокамеры в реальном времени. Чтобы переключаться по категориям меню, воспользуйтесь кнопками со стрелками вправо и влево  $\blacktriangleright$  <. Используйте кнопки со стрелками вверх и вниз А V, чтобы переходить между позициями меню, для выбора требуемой опции нажимайте кнопку выбора  $|\langle \cdot \rangle|$ .

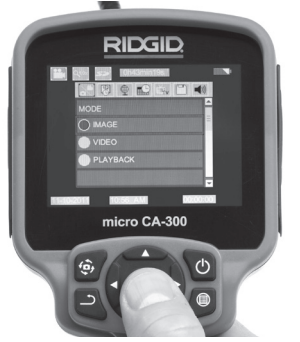

- 3. Если необходимо отрегулировать другие настройки инспекционной видеокамеры (отметку времени, язык, дату/время, ТВвыход, обновление микропрограммного обеспечения, динамик/микрофон, автоматическое выключение питания, сброс к заводским настройкам), *обратитесь к разделу "Меню"*.
- 4. Приготовьте камеру для осмотра. Возможно, будет необходимо придать кабелю с камерой особую форму, либо изогнуть его в соответствии с осматриваемым участком. Не пытайтесь проходить повороты с радиусом менее 5 дюймов (13 см). Это может повредить кабель. При осмотре темного места включите светодиоды до того, как вставите камеру или кабель.

 Не прилагайте излишних усилий, когда вставляете либо извлекаете кабель. Это может привести к повреждению инспекционной видеокамеры либо осматриваемого участка. Не используйте кабель или головку формирования изображения, чтобы подправлять что-либо сбоку, расчищать путь либо засоренные участки, и не используйте инспекционный прибор не по назначению. Это может привести к повреждению инспекционной видеокамеры либо осматриваемого участка.

### Регулировка изображения

**Настройка яркости светодиодов:** Нажатием кнопки с правой или с левой стрелкой  $\blacktriangleright$   $\blacktriangleleft$  на клавиатуре (на рабочем экране) вы увеличиваете или уменьшаете яркость светодиодов. При настройке яркости на экране появится строка индикатора яркости.

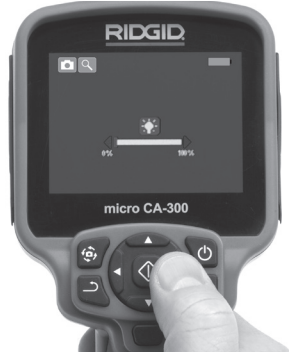

**Рис. 15 - Настройка светодиодов**

**Рис. 14 - Копия экрана выбора режима**

**Изменение масштаба изображения.** Ин‑ спекционная видеокамера micro CA‑300 имеет цифровой режим изменения мас‑ штаба изображения 2.0x. Просто нажмите кнопку со стрелкой вверх или вниз на рабочем экране, чтобы увеличить или уменьшить изображение. При регулиров‑ ке масштаба изображения на экране поя‑ вится индикатор масштаба изображения.

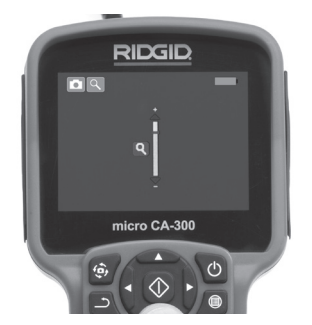

**Рис. 16 - Настройка изменения масштаба изображения**

**Поворот изображения:** При необходи‑ мости изображение/видеосигнал на экране можно ступенчато поворачивать на 90 градусов против часовой стрелки, для этого следу‑ ет нажать кнопку поворота изображения  $\ddot{\mathbf{\Theta}}$ .

### Фотосъемка

#### **Захват неподвижного изображения**

Если включен рабочий экран с изображе‑ нием в реальном времени, убедитесь, что в его левом верхнем углу появился значок фотоаппарата . Нажмите на кнопку "Затвор" для получения снимка. На экране кратковременно появится значок "Сохра‑ нить"  $\Box$ . Он показывает, что фотоснимок был сохранен во внутренней памяти или на флэш-карте SD™.

#### **Видеосъемка**

Убедитесь, что в левом верхнем углу рабо‑ чего экрана имеется значок видеокамеры **2.** Нажмите кнопку "Затвор", чтобы начать снимать видео. Когда устройство нач‑ нет снимать видеоизображение, вокруг значка видеорежима появится мигающая красная контурная рамка, а в верхней части экрана будет отображаться дли‑ тельность видеозаписи. Нажмите кнопку "Затвор" еще раз, чтобы остановить ви‑ деосъемку. Сохранение видеозаписи во внутренней памяти прибора может занять несколько секунд.

Инспекционная видеокамера micro CA‑300 оборудована встроенным микрофоном и динамиком для записи и воспроизведе‑ ния звукового и видеосигнала. Наушники со встроенным микрофоном входят в ком‑ плект поставки видеокамеры, их можно использовать вместо встроенного микро‑ фона и динамика. Подсоедините штекер наушников к гнезду звукового сигнала с правой стороны на корпусе видеокамеры.

5. По завершении осмотра аккуратно из‑ влеките камеру и кабель из осматри‑ ваемого участка.

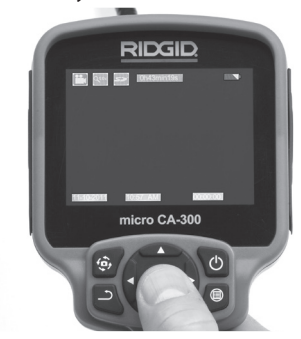

**Рис. 17 - Экран видеозаписи**

### Меню

После нажатия в любое время на кнопку меню **•** откроется меню. Меню открывается поверх рабочего экрана с изображением от видеокамеры в реальном времени. Из меню пользователь может осуществлять переключение в различные режимы или входить в меню настроек.

С экрана настроек можно выбрать разные категории настроек (*рис. 18*). Используя кнопки со стрелками вправо и влево переходите от одной категории к другой. Используя кнопки со стрелками вверх и вниз АУ, переходите к позициям меню. Выбранная категория будет выделена яр‑ кой красной контурной рамкой. После до‑ стижения требуемой настройки нажмите кнопку "Выбрать", чтобы переключить на‑ стройку к новому выбранному значению. После внесения изменений они сохраня‑ ются автоматически.

Находясь в режиме меню, можно нажать кнопку "Возврат" Э, чтобы вернуться к предыдущему экрану или перейти к экрану реального времени.

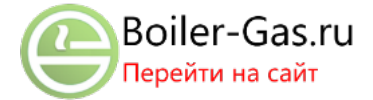

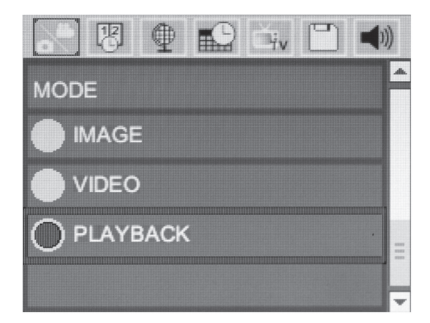

#### **Рис. 18 - Экран настроек**

#### **Режим воспроизведения**

- $|\langle \hat{\mathbf{v}}|$ 1. После нажатия кнопки "Выбор" экран реального времени переключится в режим воспроизведения. Выберите фотоизображение Image или видеоизображение Video для воспроизведения требуемого файла. Режим воспроизведе‑ ния обеспечивает интерфейс с сохранен‑ ными в памяти файлами. По умолчанию будет выбран последний записанный файл.
- 2. Во время просмотра изображения поль‑ зователь может циклически переключать все сохраненные изображения, удалять изображения и отображать информацию файла.
- 3. Во время просмотра видеоизображе‑ ния пользователь может переключаться между видеоизображениями, включать режим паузы или повторный запуск воспроизведения и удалять файлы. Если флэш-карта SD™ не введена, пользователь может воспроизводить только фото- и ви‑ деоизображения из внутренней памяти прибора.

#### **Удаление файлов**

Нажмите кнопку "Меню" | из режима воспроизведения, чтобы удалить фотоили видеоизображение. Появится диа‑ логовое окно подтверждения удаления, которое позволяет пользователю удалять ненужные файлы. Активный значок выделяется красной контурной рамкой. Навигационные переходы выполняются с помощью кнопок со стрелками  $\diamondsuit$ .

### **Отметка времени**

Включает или выключает отображение даты и времени.

### Язык сообщений

В меню выберите значок "Язык сообщений" и нажмите кнопку "Выбрать". Выберите тре‑ буемый язык с помощью кнопок со стрелка‑ ми вверх/вниз  $\bigwedge$   $\bigvee$ , а затем нажмите кнопку "Выбрать"  $\Diamond$ , чтобы сохранить настройку языка.

### Дата/время

Позволяет выбрать настройку даты или настройку времени для установки теку‑ щей даты или времени. Выберите формат даты или времени, чтобы изменить способ отображения даты/времени.

### ТВ-выход

Выберите режим "NTSC" или "PAL", для требуемого формата видеоизображения на теле‑ визионный выход. Экран прибора погаснет, и изображение будет выведено на внешний экран. Чтобы вывести на приборе изображе‑ ние в реальном времени, нажмите кнопку пи‑ тания для выключения этой функции.

### Обновить микропрограммное обеспечение

Выберите функцию обновления микропрограммного обеспечения "Update Firmware", чтобы установить в приборе последнюю версию программного обеспечения. Программное обеспечение необходимо записать .<br>на флэш-карту SD™, а затем вставить карту в прибор. Обновления размещаются на вебсайте www.RIDGID.com.

### Динамик

Выберите в меню значок динамика и на‑ жмите кнопку "Выбрать" . Выберите "ВКЛ" ("ON") или "ВЫКЛ" ("OFF") с помощью кнопки со стрелкой вверх/вниз А  $\blacktriangledown$ , чтобы динамик видеокамеры был ВКЛЮЧЕН ("ON") или ВЫКЛЮЧЕН ("OFF") во время воспроизведения видеоизображения.

#### Автоматическое выключение питания

Выберите значок автоматического выклю‑ чения питания и нажмите кнопку "Выбрать" . Выберите опцию "Отключить", чтобы ОТКЛЮЧИТЬ ("OFF") функцию автоматиче‑ ского выключения питания. Выберите один из указанных ниже интервалов бездействия (5/15/60 минут) для ВЫКЛЮЧЕНИЯ ("OFF") пи‑ тания прибора через 5 минут, 15 минут или 60 минут. При записи или воспроизведении видеоизображений режим автоматического выключения питания не активизируется.

### Сброс к заводским настройкам

Выберите значок сброса и нажмите кнопку "Выбрать"  $\boxed{\lozenge}$ . Подтвердите функцию сброса, для этого выберите "Да" ("Yes") и нажмите еще раз кнопку "Выбрать"  $\Diamond$  после этого прибор будет сброшен к заводским настройкам.

### Сведения о программе

Выберите функцию "Сведения о програм‑ ме", чтобы отобразить версию микропро‑ граммного обеспечения прибора micro CA‑300 и вывести на экран информацию об авторском праве на эту программу.

### Перенос изображений в компьютер

С помощью USB-кабеля, подключите micro CA-300 с включенным питанием к компью‑ теру. На дисплее прибора micro CA-300 появится экран связи по USB-кабелю. Вну‑ тренняя память прибора и память флэшкарты SD™ (если таковая имеется) появятся на компьютере как отдельные накопители и будут доступны как стандартные устройства USB памяти. Можно выполнять операции копирования и удаления с компьютера.

### Подключение к телевизору

Инспекционную видеокамеру micro CA‑300 можно подключить к телевизору или к другому видеомонитору для удаленного просмотра изображения или видеозаписи с помощью входящего в комплект прибора RCA-кабеля.

Откройте крышку гнезд с правой сторо‑ ны прибора (*рис. 3*). Вставьте RCA-кабель в гнездо выхода на телевизор TV-Out. Вставьте другой конец кабеля в гнездо видеовхода телевизора или видеомонитора. **Проверьте правильность установки видеоформата вывода (NTSC или PAL).**  Возможно, для просмотра изображения на телевизоре или видеомониторе придется включить соответствующий вход ви‑ деосигнала. С помощью меню, выберите соответствующий формат вывода изобра‑ жения на телевизор через ТВ-выход.

### Использование видеокамеры с инспекционным оборудованием SeeSnake®

Инспекционную видеокамеру micro CA‑300 также можно использовать с различным инспекционным оборудованием SeeSnake, которое специально спроектировано для

применения с инспекционными системами microReel, microDrain™ и nanoReel. При ис‑ пользовании видеокамеры с этими видами оборудования она сохраняет все свои функциональные возможности, описанные в настоящем руководстве. Инспекционную видеокамеру micro CA‑300 также можно ис‑ пользовать с другим инспекционным обо‑ рудованием SeeSnake только для просмо‑ тра и записи изображений.

Для использования видеокамеры с инспек‑ ционным оборудованием SeeSnake необ‑ ходимо снять головку формирования изо‑ бражения и любые удлинительные кабели. Сведения о правильном подключении и применении систем microReel, microDrain, nanoReel и другого аналогичного оборудования см. в руководстве по эксплуатации. В случае применения другого инспекцион‑ ного оборудования SeeSnake (обычно ка‑ тушки и видеомонитора) для подключения инспекционной видеокамеры micro CA‑300 к порту видеовыхода на инспекционном оборудовании SeeSnake требуется исполь‑ зовать переходник. При таком подключе‑ нии инспекционная видеокамера micro CA‑300 отобразит на экране сигнал с видео‑ камеры, который можно записать в память.

При подключении инспекционного оборудования SeeSnake (microReel, microDrain™ или nano-Reel) следует совместить модуль взаимного соединения, подключенный к вашей катушке, с кабельным разъемом на инспекционной видеокамере micro CA-300, вставить его прямо во внутрь и располо‑ жить под прямым углом. (*См. рис. 19.*)

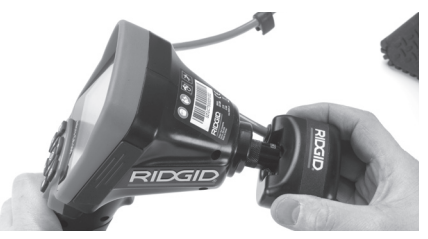

**Рис. 19 - Вилка разъема видеокамеры подключена** 

**ПРЕДУПРЕЖДЕНИЕ** Во избежание повреждений не следует перекручивать вилку разъема.

#### **Точное определение местонахождения зонда**

При работе с зондом (линейным излучателем), управлять им можно двумя спосо‑ бами. Если катушка оборудована ключом зонда, его можно использовать для ВКЛЮ-ЧЕНИЯ ("ON") и ВЫКЛЮЧЕНИЯ ("OFF") зонда. В ином случае зонд ВКЛЮЧАЮТ ("ON") путем уменьшения яркости светодиода до нуля. После обнаружения местоположения зонда можно восстановить обычный уровень яркости светодиода, чтобы продолжить инспекцию.

Для функций поиска зонда в осматриваемом канализационном трубопроводе можно использовать такие локаторы RIDGID. как SR-20, SR-60, Scout или NaviTrack® II, настроенные на частоту 512 Гц.

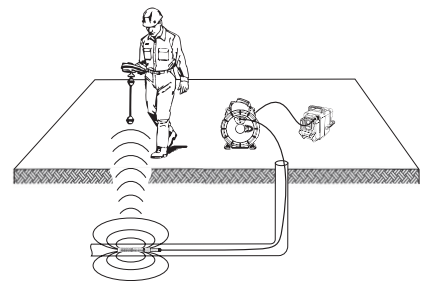

#### Рис. 20 - Определение местонахождения зонда катушки

Для поиска зонда ВКЛЮЧИТЕ ("ON") локатор и переведите его в режим поиска зонда. Сканируйте в направлении возможного нахождения зонда, пока локатор его не обнаружит. Когда зонд будет обнаружен. используйте обнуление показания локатора для нахождения более точного местоположения. Более подробные инструкции по обнаружению зонда можно найти в руководстве по эксплуатации используемой вами модели локатора.

# Техническое обслуживание

### А ВНИМАНИЕ

### Перед чисткой выньте батарею.

- После использования всегда очищайте головку формирования изображения и кабель слабым раствором мыла или моющего средства.
- Аккуратно без нажима протирайте экран дисплея чистой сухой тряпкой. Не трите слишком сильно.
- Разъемные соединения кабелей следует очищать только тампонами, смоченными спиртом.

• Протирайте переносной блок дисплея чистой сухой тряпкой.

### Функция сброса

Если прибор перестает работать и не дает ответных реакций, нажмите кнопку "Сброс" (под левой боковой крышкой гнезд прибора – см. рис. 4). После перезапуска прибор может восстановить свою нормальную работу.

# Дополнительные принадлежности

### **А ВНИМАНИЕ**

Для снижения риска серьезных травм используйте только те принадлежности, которые специально разработаны и рекомендованы к использованию с инспекционной видеокамерой micro CA-300 RIDGID. Они перечислены ниже. Другие принадлежности, подходящие для работы с другими приборами, могут быть опасны при использовании с инспекционной видеокамерой micro CA-300.

Дополнительные принадлежности инспекционной видеокамеры micro CA-300

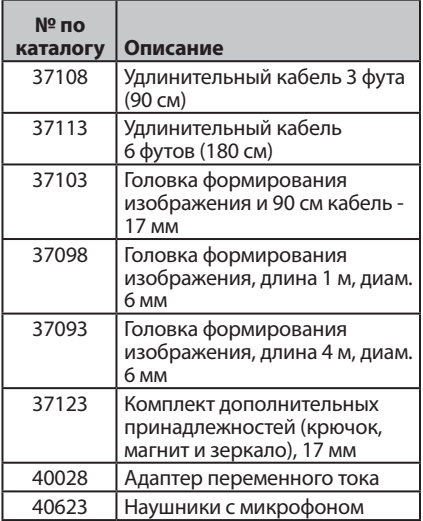

Более подробные сведения о конкретных принадлежностях для этого прибора можно найти в каталоге оборудования RIDGID в сети Интернет на сайте www.RIDGID.com или www.RIDGID.ru.

# Хранение прибора

Инспекционную видеокамеру RIDGID micro CA‑300 следует хранить в сухом безопас‑ ном месте при температуре от -4°F (-20°C) до 158°F (70°C) и относительной влажности от 15% до 85%.

Прибор надлежит хранить в запираемом помещении, недоступном для детей и лю‑ дей, которые не знакомы с инспекционной видеокамерой micro CA‑300.

Извлеките батарею из прибора перед его длительным хранением или транспортировкой во избежание возникновения течи электролита из батареи.

# Обслуживание и ремонт

### ВНИМАНИЕ

Ненадлежащее техобслуживание или ремонт могут стать причиной небезопас‑ ной работы инспекционной видеокаме‑ ры micro CA‑300 RIDGID.

Техническое обслуживание и ремонт ин‑ спекционной видеокамеры micro CA‑300 следует производить в независимых авто‑ ризованных сервисных центрах RIDGID.

Для получения информации о ближайшем независимом сервис-центре RIDGID, обслуживании или ремонте:

- Обратитесь к местному дистрибьютору RIDGID.
- Чтобы найти контактный телефон местного дистрибьютора RIDGID, войдите на сайт www.RIDGID.com или www.RIDGID.ru в сети Интернет.
- • Обратитесь в Отдел технического обслуживания RIDGID по адресу rtctechservices@emerson.com, в США и Канаде вы также можете позвонить по телефону (800) 519-3456.

# Утилизация

Детали инспекционной видеокамеры micro CA‑300 RIDGID содержат ценные материа‑ лы и могут быть подвергнуты повторной переработке. В своем регионе вы можете найти компании, специализирующиеся на утилизации. Утилизируйте компоненты в соответствии со всеми действующими пра‑ вилами. Узнайте дополнительную инфор‑ мацию в местной организации по утилизации отходов.

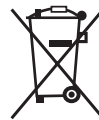

**Для стран ЕС:** Не утилизируйте электрооборудование вместе с бытовыми отходами!

В соответствии с Директивой Евро‑ союза 2002/96/EC по утилизации

электрического и электронного оборудования, электрическое оборудование, непригодное для дальнейшего использова‑ ния, следует собирать отдельно и утилизи‑ ровать безопасным для окружающей среды способом.

# Безопасность батареи/ зарядного устройства

### ВНИМАНИЕ

Чтобы снизить риск получения тяжелой травмы, внимательно прочитайте дан‑ ное представленные здесь меры предо‑ сторожности перед использованием за‑ рядного устройства или батареи.

### Безопасность зарядного устройства

- • **Заряжайте только аккумуляторные батареи RIDGID, указанные в разделе "Дополнительные принадлежности" с помощью зарядного устройства RIDGID.** Другие типы батарей могут взорваться, что приведет к травмам и повреждению имущества.
- • **Не испытывайте зарядное устройство на токопроводящих предметах.** Замыкание контактов батареи может привести к искрам, ожогам или удару током.
- **Не вставляйте батарею в зарядное устройство, если его роняли или каким-либо образом повредили.** Поврежденное зарядное устройство повышает риск удара током.
- • **Заряжайте батарею при температуре выше 32°F (0°C) и ниже 122°F (50°C).** Храните зарядное устройство при температуре выше -4°F (-20°C) и ниже 104°F (40°C). Хранение в тече‑ ние длительного времени при температурах выше 104°F (40°C) может снизить емкость батареи. Соответ‑ ствующий уход предотвратит серьез‑ ное повреждение батареи. Неверный уход за батареей может привести к вытеканию из батареи электролита, к удару током и ожогам.
- • **Используйте соответствующий источник питания.** Не пытайтесь при‑ менять повышающий трансформатор или генератор с двигателем, это может привести к повреждению зарядного устройства в результате удара элек‑ трическим током, пожара или ожогов.
- • **Запрещается накрывать зарядное устройство во время процесса зарядки.** Для правильной работы зарядного устройства необходимо обеспечить соответствующую вентиляцию. Остав‑ ляйте как минимум 4 дюйма (10 см) свободного пространства вокруг за‑ рядного устройства для надлежащей вентиляции.
- • **После использования отключайте зарядное устройство от электропитания.** Это снижает риск получения травмы детьми и неподготовленны‑ ми людьми.
- • **Вынимайте вилку зарядного устройства из розетки до того, как начнете процедуры обслуживания или очистки.** Это снижает риск удара током.
- • **Не заряжайте батареи во влажной, мокрой или взрывоопасной среде.** Берегите инструмент от дождя, снега или грязи. Загрязняющие вещества и влага увеличивает риск удара током.
- • **Не вскрывайте корпус зарядного устройства.** Производите ремонт только в авторизованных мастерских.
- • **Не тяните зарядное устройство за шнур питания.** Это снижает риск удара током.
- Зарядное устройство RIDGID не предназначено для использования особа‑ ми (включая детей) с слабыми физическими, сенсорными или умственными возможностями, или с недостаточным опытом и знаниями, без надзора или инструктажа по использованию за‑ рядного устройства RIDGID со сторо‑ ны лица, ответственного за их безо‑ пасность.
- • **Не допускается присутствие детей и посторонних лиц во время работы с оборудованием.** Отвлечение внимания может привести к потере управления оборудованием.

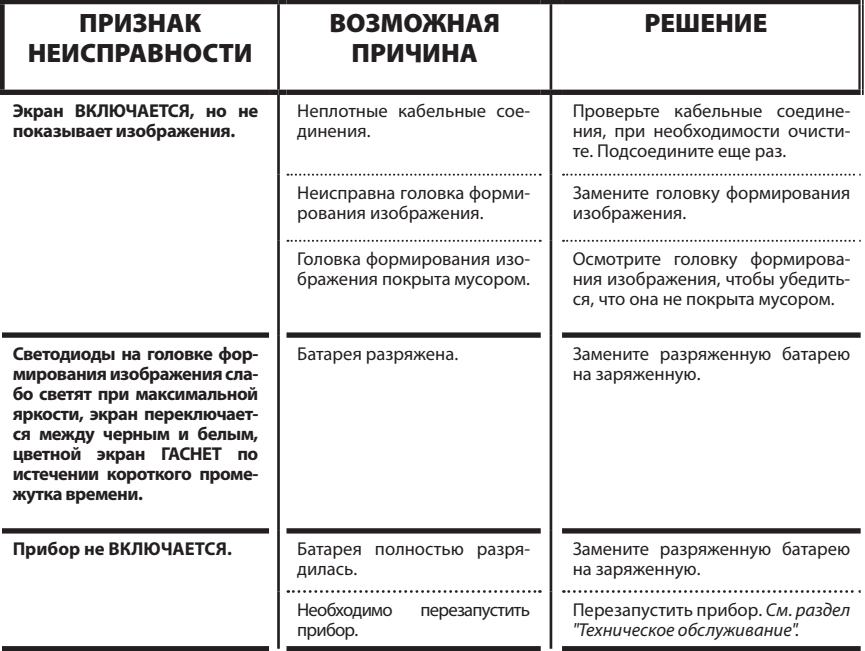

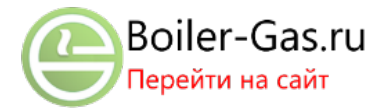

 • **Сервис оборудования (включая шнур питания) должен осуществлять квалифицированный персонал с использованием оригинальных запасных частей. Если оборудование повреждено, его должен заменить изготовитель, его сервисный агент или специалист с равноценной квалификацией во избежание опасности.** Только та‑ ким образом гарантируется безопас‑ ность при использовании прибора.

### Безопасность батареи

- • **Утилизируйте батарею надлежащим образом.** Воздействие высоких температур может привести к взрыву батареи, поэтому запрещается бро‑ сать батарею в огонь. Чтобы контакты не соприкасались с другими предметами, заклейте их лентой. В некоторых странах существуют правила утилиза‑ ции батарей. Пожалуйста, выполняйте все действующие правила.
- • **Не вставляйте батарею с трещинами в корпусе в зарядное устройство.** Поврежденные батареи увели‑ чивают риск удара током.
- • **Никогда не разбирайте батарею.** Внутри батареи нет частей, которые пользователь мог бы починить сам. Разборка батарей может привести к удару током либо травме.
- • **Избегайте контакта с жидкостями, вытекающими из дефектной батареи.** Эти жидкости могут привести к ожогам либо раздражению кожи. В случае нечаянного контакта с жид‑ костью тщательно промойте места попадания жидкости водой. Проконсультируйтесь с врачом, если жид‑ кость попала в глаза.

# Описание и технические характеристики

### Описание

Зарядное устройство RIDGID (номер по каталогу 37088) при использовании с со‑ ответствующими батареями (номер по каталогу 37083), указанными в разделе "Дополнительные принадлежности", пред‑ назначено для зарядки литий-ионной ба‑ тареи RIDGID напряжением 3.7 В пример‑ но за 4 - 5 часов. Это зарядное устройство не требует регулировки.

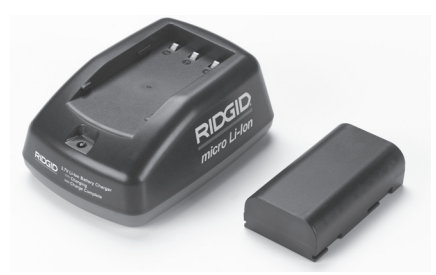

**Рис. 21 - Батарея и зарядное устройство**

#### Технические характеристики

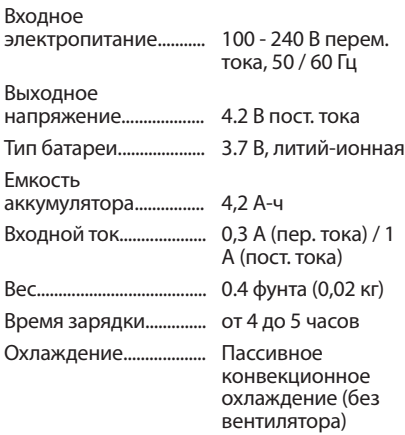

# Осмотр и настройка зарядного устройства

#### ВНИМАНИЕ

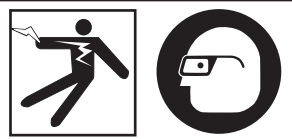

Ежедневно перед использованием осматривайте зарядное устройство и батареи, и исправляйте все малейшие неисправно‑ сти. Подготовьте зарядное устройство в со‑ ответствии с данными процедурами, чтобы снизить риск травмы от удара током, пожара и других причин, а также чтобы предотвратить повреждение инструмента и системы. Всегда надевайте средства защиты органов зрения, чтобы защитить глаза от грязи и других инородных тел.

1. Удостоверьтесь, что зарядное устрой‑ ство отключено от электропитания.

Осмотрите шнур, зарядное устройство и батарею на предмет отсутствия повреждений или внесенных модификаций, а также поломанных, изношенных, отсутствующих, несоосных или заедающих деталей. Если вы обнаружили проблему, не пользуйтесь зарядным устройством до тех пор, пока эти детали не будут отремонтированы или заменены.

- 2. Очищайте оборудование от масла, жира или грязи как описано в разделе "Инструкция по очистке", особенно ручки и органы управления. Это поможет предотвратить выскальзывание прибора из рук и способствует надлежащей вентиляции.
- 3. Проверьте, что все предупредительные наклейки и таблички на зарядном устройстве и батарее целы и разборчивы. (См. рис. 22 и 23.)

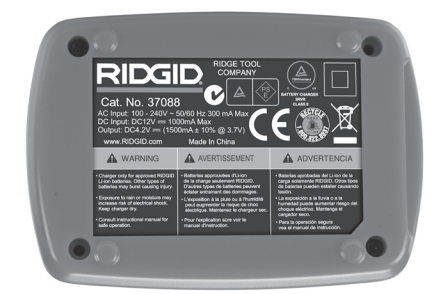

Рис. 22 - Этикетка на зарядном устройстве

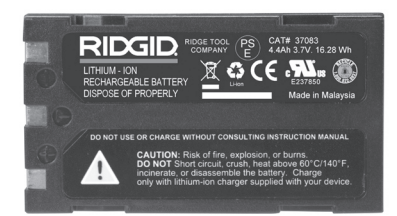

#### Рис. 23 - Этикетка на батарее

- 4. Перед использованием расположите зарядное устройство в подходящем месте. Проверьте в рабочей зоне:
	- Соответствующее освещение.
	- Чистое, ровное, устойчивое и сухое место для зарядного устройства. Не пользуйтесь прибором во влажных или мокрых местах.
- Диапазон нормальных рабочих температур. Для начала зарядки температура зарядного устройства и батареи должны находиться в интервале от 32°F (0°C) до 122°F (50°C). Если во время зарядки температура зарядного устройства или батареи выходит за пределы этого интервала, зарядку необходимо приостановить до тех пор, пока температура не возвратится в надлежащий интервал.
- Соответствующий источник электропитания. Проверьте, что вилка точно подходит к требуемой розетке.
- Достаточную вентиляцию. Для поддержания надлежащей рабочей температуры вокруг зарядного устройства со всех сторон должно быть свободное пространство как минимум 4 дюйма (10 см).
- 5. Вставьте шнур в зарядное устройство.
- 6. Сухими руками вставьте вилку зарядного устройства в соответствующий источник электропитания.

# Процедура зарядки/ Руководство по эксплуатации

#### **ВНИМАНИЕ**

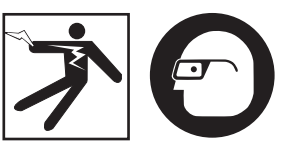

Всегда надевайте средства защиты органов зрения, чтобы зашитить глаза от грязи и других инородных тел.

#### Выполняйте требования руководства по эксплуатации, чтобы снизить риск травмы от удара током.

- ПРИМЕЧАНИЕ. Новые батареи достигают своей полной емкости примерно через 5 циклов зарядкиразрядки.
	- 1. Подготовьте зарядное устройство в соответствии с указаниями в разделе "Осмотр и настройка зарядного устройства".
	- 2. Зарядное устройство выполняет 1-секундное ресурсное испытание, во время которого светодиод мигает и изменяет цвет с красного на зеленый.

Затем зарядное устройство переходит в режим ожидания, при этом светоди-ОД НЕ ГОРИТ.

- 3. Сухими руками вставьте блок батареи в зарядное устройство. Зарядка блока батареи начнется автоматически. Во время зарядки батареи постоянно горит красный светодиод.
- 4. Когда батарея полностью зарядится, загорится зеленый светодиод. Извлеките батарею После того как батарея зарядилась, ее можно оставить в зарядном устройстве до тех пор, пока она не будет использована. Риск избыточной зарядки батареи отсутствует. Когда батарея полностью зарядилась, зарядное устройство автоматически переключается на удерживание зарядки.
- 5. После завершения зарядки сухими руками отсоедините вилку зарядного устройства от розетки электропитания.

### Инструкция по очистке

#### А ВНИМАНИЕ

Перед чисткой отсоедините зарядное устройство от источника электропитания. Во избежание поражения электрическим током не используйте для чистки зарядного устройства или батарей воду или химические средства.

- 1. Если батарея находится в зарядном устройстве, извлеките ее.
- 2. Удалите грязь или жир с наружной поверхности зарядного устройства и батареи с помошью тряпки или мягкой неметаллической кисточки.

# Дополнительные принадлежности

#### А ВНИМАНИЕ

Для снижения риска тяжелой травмы используйте только дополнительные принадлежности, специально спроектированные и рекомендованные к использованию с зарядным устройством для литий-ионных батарей RIDGID, которые перечислены ниже. Иные принадлежности, подходящие для работы с другими приборами, могут быть опасны при использовании с зарядным устройством для литий-ионных батарей RIDGID.

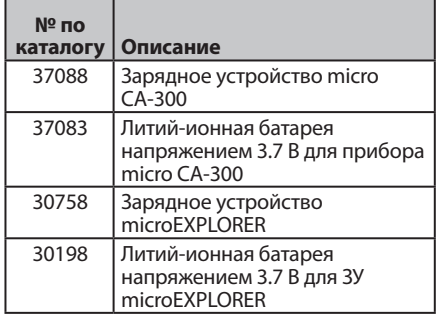

Более подробные сведения о конкретных принадлежностях для этого зарядного устройства можно найти в каталоге оборудования RIDGID в сети Интернет на сайте www.RIDGID.com или www.RIDGID.ru.

# Хранение

Храните зарядное устройство и батареи в сухом, безопасном, закрытом, недоступном для детей и людей, незнакомых с работой зарядного устройства, месте.

Батареи и зарядное устройство должны быть защищены от сильных ударов, влаги и влажности, пыли и грязи, экстремально высоких и низких температур, а также химических растворов и паров.

Долговременное хранение при температурах выше 104°F (40°C) может неустранимо понизить емкость батарей.

# Обслуживание и ремонт

#### А ВНИМАНИЕ

Ненадлежащее техобслуживание или ремонт могут стать причиной небезопасной работы инспекционной видеокамеры micro CA-300 RIDGID.

В зарядном устройстве и в батареях нет деталей, которые пользователь мог бы починить сам. Не пытайтесь вскрывать корпус зарядного устройства или батареи, заряжать отдельно элементы батареи или чистить внутренние компоненты.

Обслуживание и ремонт зарядного устройства следует производить в независимых авторизованных сервисных центрах RIDGID.

Для получения информации о ближайшем независимом сервис-центре RIDGID, обслуживании или ремонте:

- Обратитесь к местному дистрибьютоpy RIDGID.
- Чтобы найти контактный телефон местного дистрибьютора RIDGID, войдите на сайт www.RIDGID.com или www.RIDGID.ru в сети Интернет.
- Обратитесь в Отдел технического обслуживания RIDGID по адресу rtctechservices@emerson.com, в США и Канаде вы также можете позвонить по телефону (800) 519-3456.

### Утилизация

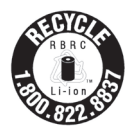

Продукция RIDGID® лицензирована для программы утилизации Call2Recycle®, которая осуществляется корпорацией по утилизации аккумулятор-HbIX батарей Rechargeable

Battery Recycling Corporation (RBRC). Komпания-лицензиат, выпускающая продукцию RIDGID, оплачивает расходы по утилизации аккумуляторных батарей RIDGID.

В США и Канаде поставщики батарей RIDGID и других видов батарей используют по программе утилизации Call2Recycle сеть с более чем 30000 пунктами сбора и утилизации отработавших аккумуляторных батарей. Это помогает защитить окружающую среду и сохранить природные ресурсы. Возвращайте отработавшие аккумуляторные батареи в места их сбора для утилизации. Чтобы узнать о местоположении пунктов сбора и утилизации отработавших аккумуляторных батарей, звоните по бесплатному телефону, который указан на печати утилизации RBRC (1.800.822.8837), или посетите веб-сайт www.call2recycle.org.

Для стран ЕС: Дефектные или использованные блоки батарей или батарейки подлежат повторной переработке в соответствии с директивой 2006/66/ЕЕС.

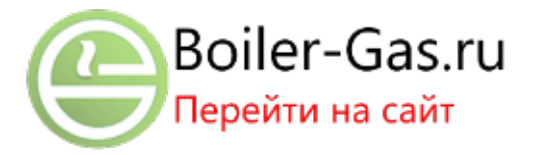